# Intégrer le service Cap'Sup

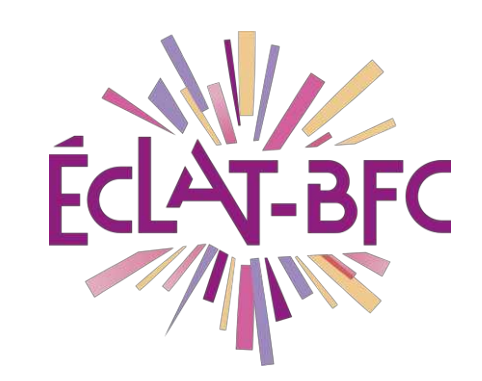

*Administration Chefs d'établissement* 

# **Introduction**

Cap'sup est un bon moyen pour les élèves d'affiner leurs choix de formations, l'accès à ce service doit être intégré à l'ENT ECLAT-BFC.

# **Problème évoqué**

Vous devez **intégrer le service Cap'Sup** dans votre ENT ECLAT-BFC.

# **Solution proposée**

Vous devez créer le **nouveau service** dans l'administration de votre ENT ECLAT-BFC. Ce nouveau service **doit être peuplé** pour donner l'accès aux élèves de première et terminale.

Mots-clés : #administration, #annuaire, #compte\_invité

### *Première étape*

Pour créer un service vous devez vous connecter avec un profil ayant les droits administrateurs puis cliquer sur Administration et

Nouveau service Nouveau service.

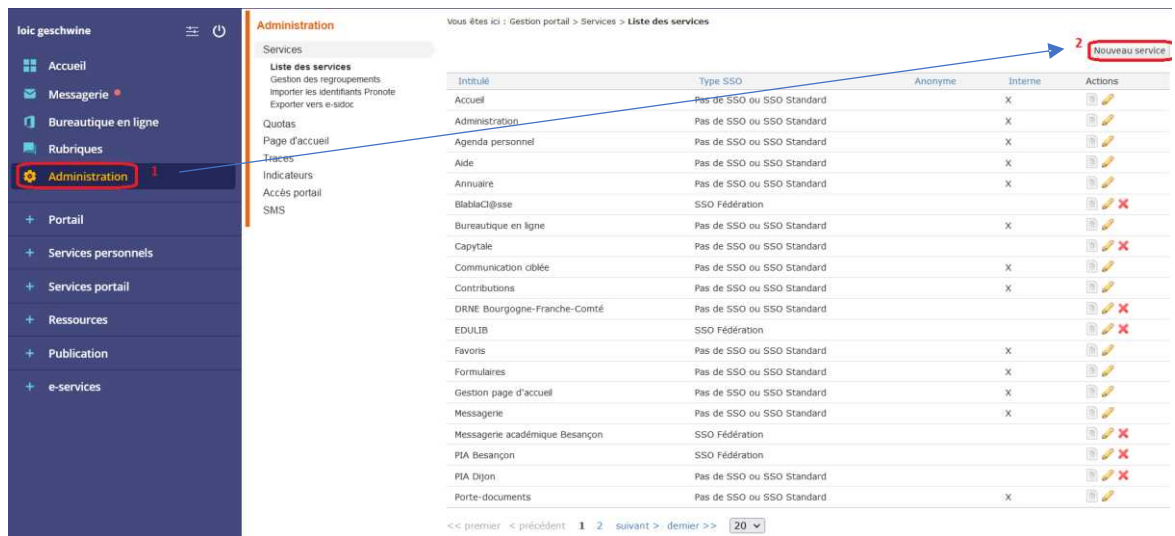

Création d'un nouveau service :

https://www.skolengo-academy.org/fr/enseignementprimaire/administration/gestion-portail/liste-des-services/ajouterun-service-1un-service-1

Mots-clés : #administration, #annuaire, #compte\_invité

### *Deuxième étape*

Ajout et paramétrage du service Cap'Sup : Dans les **informations générales**, saisir les **paramètres techniques**  suivants :

Type de SSO : Pas de SSO ou SSO Standard

URL : <https://sp-ts.ac-besancon.fr/capsup-besancon>

Type XiTi : Ressources en ligne

#### Regroupement : Scolarité

#### Puis **valider**.

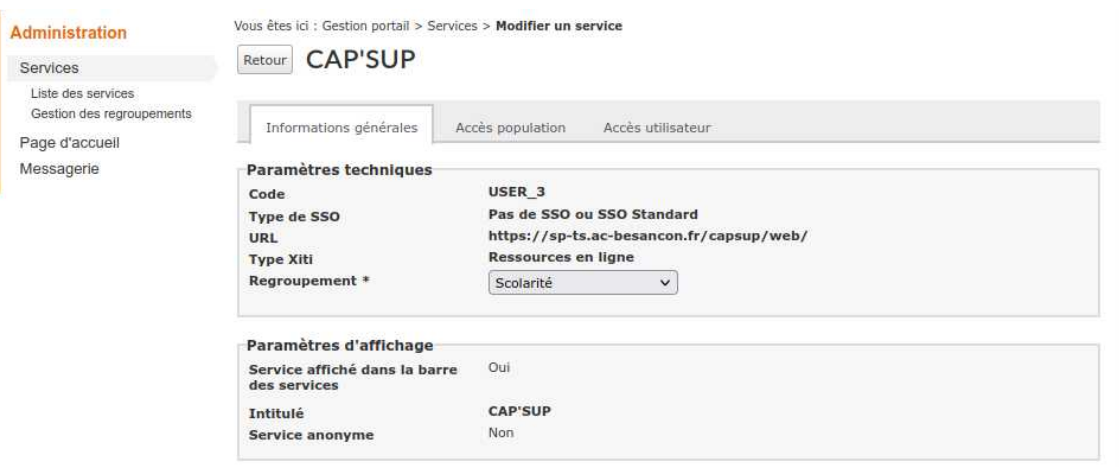

Mots-clés : #administration, #annuaire, #compte\_invité

### *Troisième étape*

Ajout des accès au service pour les élèves de **1 ère** et **terminale**  (éventuellement les secondes).

Cliquer sur l'onglet **Accès population**, donner le rôle **Accès au service**, la cible **Etablissement du site courant** et le profil **Elève**, niveau **1 ère** .

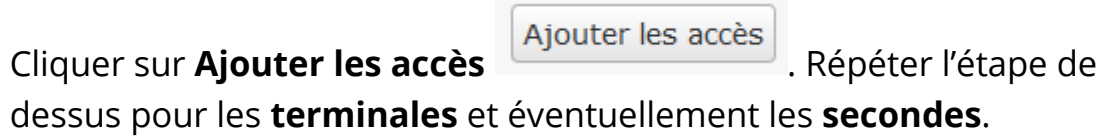

#### Le résutat est le suivant :

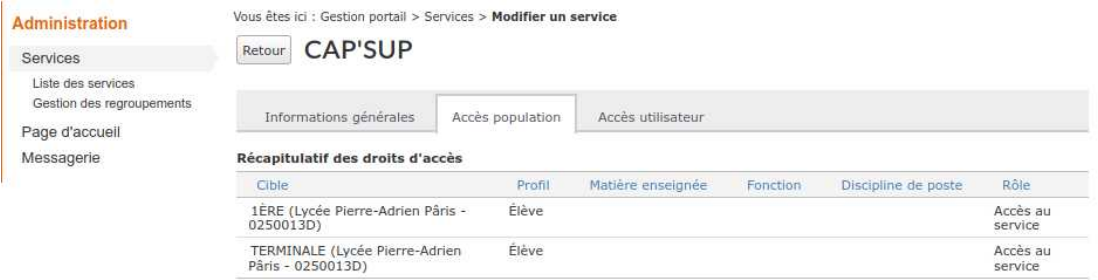

## **Ressources**

► Se référer aux tutoriels vidéo cités dans les étapes.

Mots-clés : #administration, #annuaire, #compte\_invité